# **GeneArt® Site-Directed Mutagenesis PLUS Kit**

For quick, highly efficient in vitro site-directed mutagenesis of up to 3 sites on plasmids of up to 14kb

Catalog Number A14604

Publication Number MAN0006686 Revision 2.0

**For Research Use Only. Not for use in diagnostic procedures.**

Information in this document is subject to change without notice.

LIFE TECHNOLOGIES CORPORATION AND/OR ITS AFFILIATE(S) DISCLAIM ALL WARRANTIES WITH RESPECT TO THIS DOCUMENT, EXPRESSED OR IMPLIED, INCLUDING BUT NOT LIMITED TO THOSE OF MERCHANTABILITY, FITNESS FOR A PARTICULAR PURPOSE, OR NON-INFRINGEMENT. TO THE EXTENT ALLOWED BY LAW, IN NO EVENT SHALL LIFE TECHNOLOGIES AND/OR ITS AFFILIATE(S) BE LIABLE, WHETHER IN CONTRACT, TORT, WARRANTY, OR UNDER ANY STATUTE OR ON ANY OTHER BASIS FOR SPECIAL, INCIDENTAL, INDIRECT, PUNITIVE, MULTIPLE OR CONSEQUENTIAL DAMAGES IN CONNECTION WITH OR ARISING FROM THIS DOCUMENT, INCLUDING BUT NOT LIMITED TO THE USE THEREOF.

#### NOTICE TO PURCHASER: LIMITED USE LABEL LICENSE: Research Use Only

The purchase of this product conveys to the purchaser the limited, non-transferable right to use the purchased amount of the product only to perform internal research for the sole benefit of the purchaser. No right to resell this product or any of its components is conveyed expressly, by implication, or by estoppel. This product is for internal research purposes only and is not for use in commercial applications of any kind, including, without limitation, quality control and commercial services such as reporting the results of purchaser's activities for a fee or other form of consideration. For information on obtaining additional rights, please contact [outlicensing@lifetech.com](mailto:outlicensing@lifetech.com) or Out Licensing, Life Technologies Corporation, 5791 Van Allen Way, Carlsbad, California 92008.

#### **TRADEMARKS**

The trademarks mentioned herein are the property of Life Technologies Corporation and/or its affiliate(s) or their respective owners.

© 2013 Life Technologies Corporation. All rights reserved

## Contents

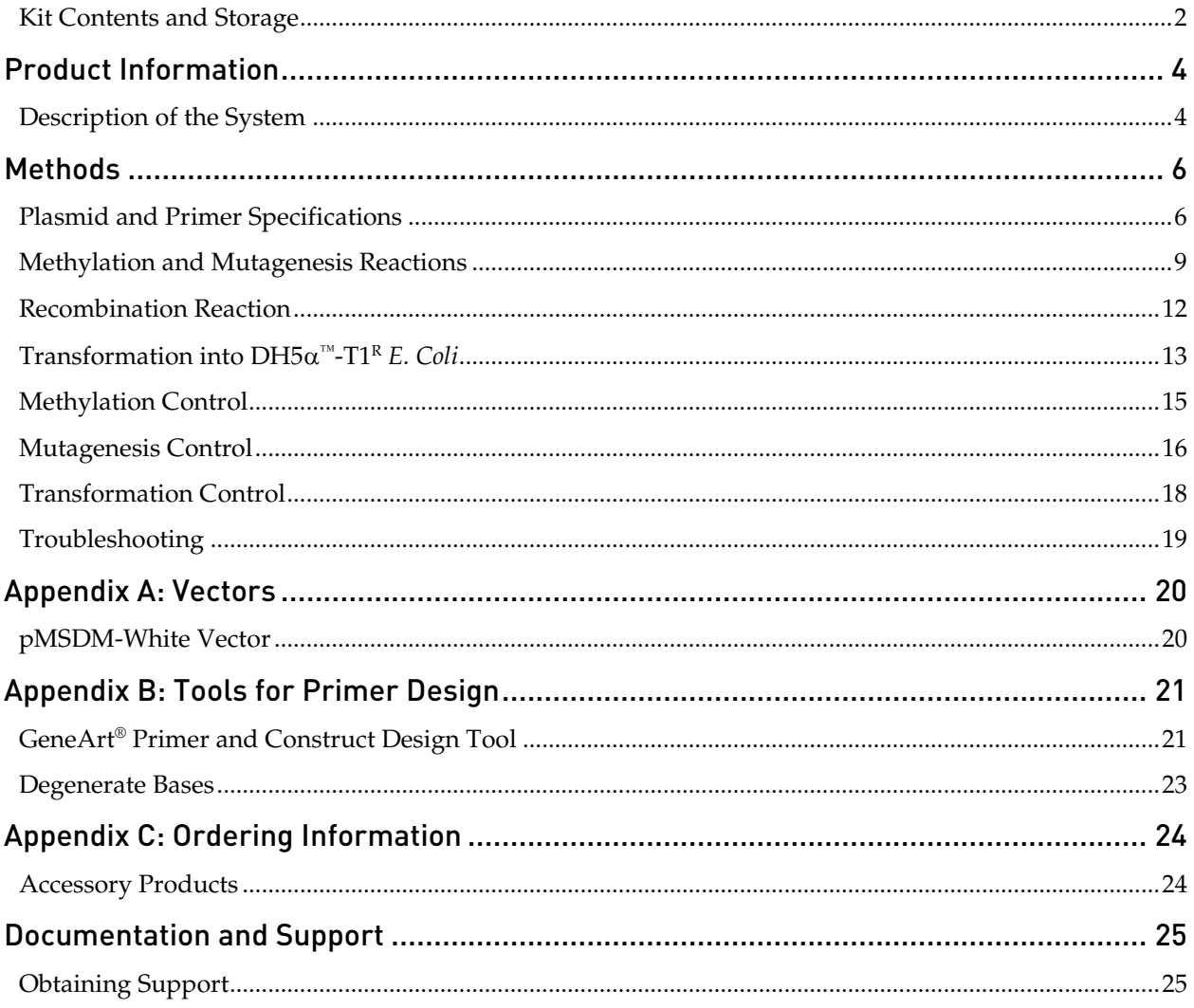

#### <span id="page-3-0"></span>Kit Contents and Storage

Kit Components The GeneArt® Site-Directed Mutagenesis PLUS Kit is shipped on dry ice and contains the following components. The reagents supplied are sufficient to perform 10 site-directed mutagenesis reactions and one control reaction.

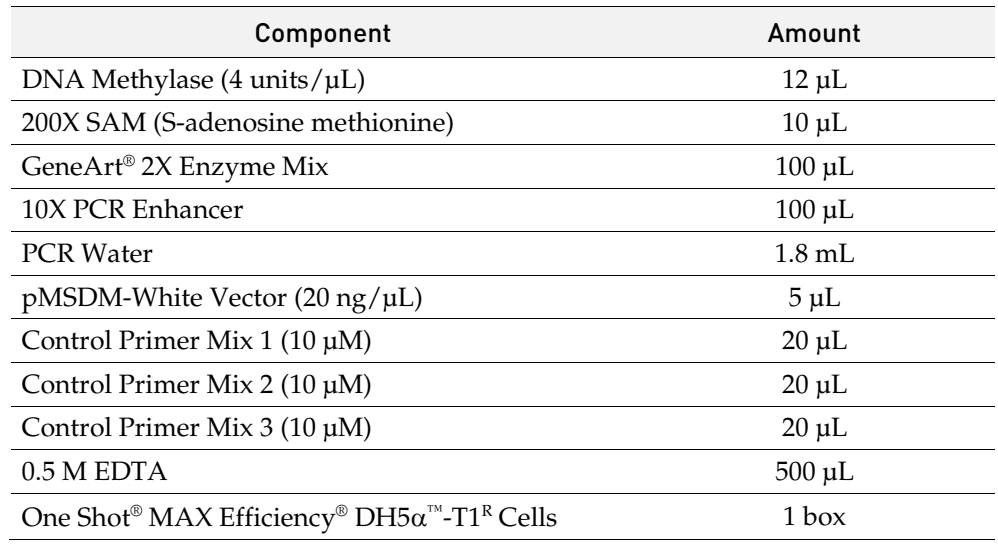

Storage Store the kit components as indicated. For convenience, you may store the entire contents of the kit at −80°C.

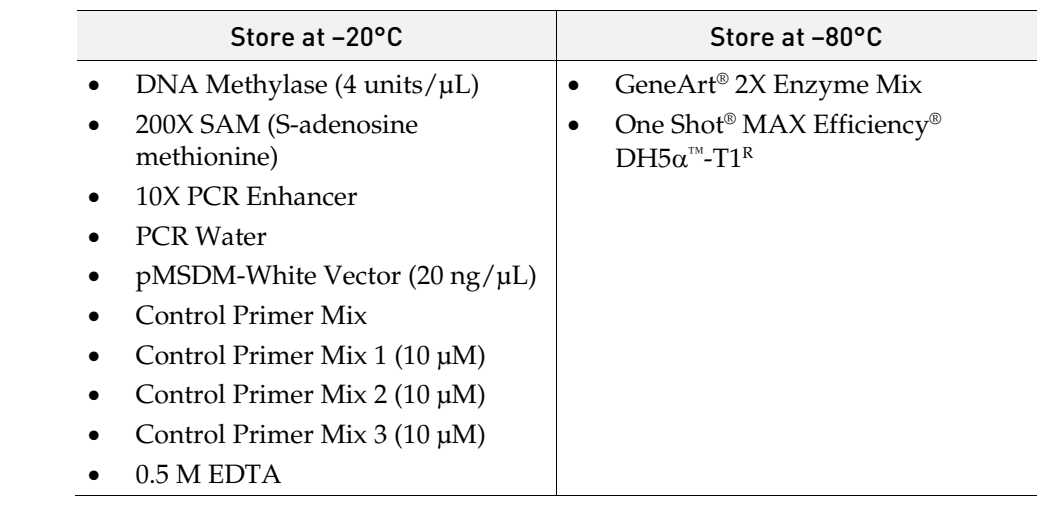

One Shot® MAX Efficiency® DH5α™- T1R Components

Each box of One Shot® MAX Efficiency® DH5α™-T1R contains the following components. The reagents provided are sufficient for 21 transformations. Store the box at −80°C, or the individual components as indicated.

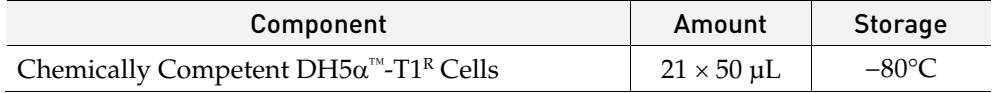

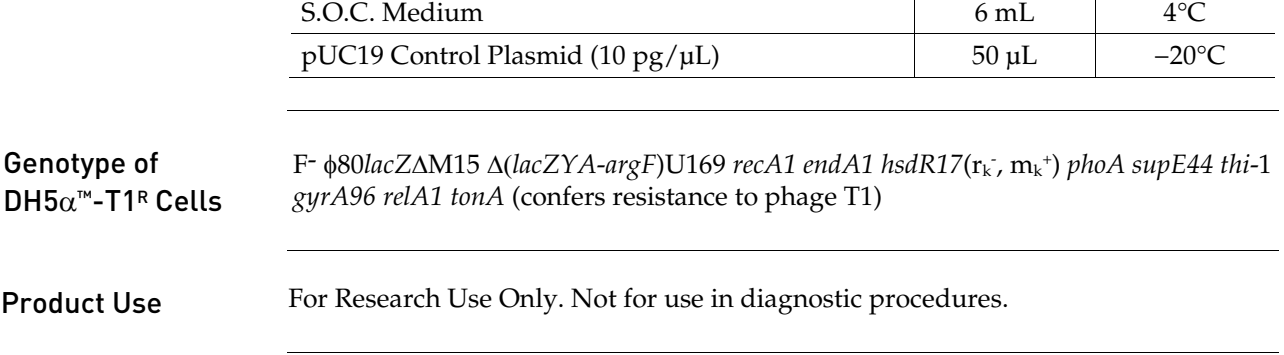

### Product Information

## <span id="page-5-1"></span><span id="page-5-0"></span>Description of the System

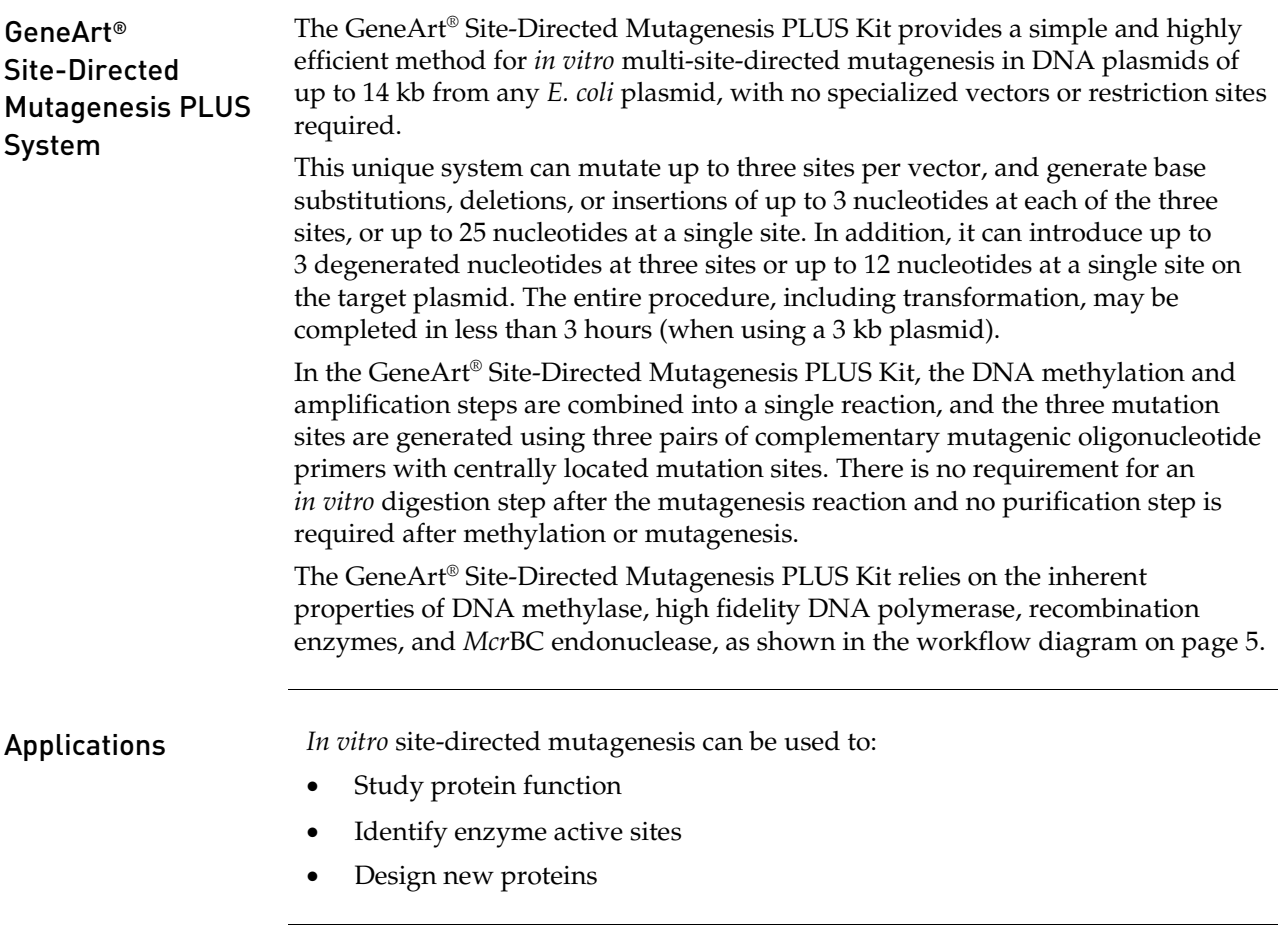

<span id="page-6-0"></span>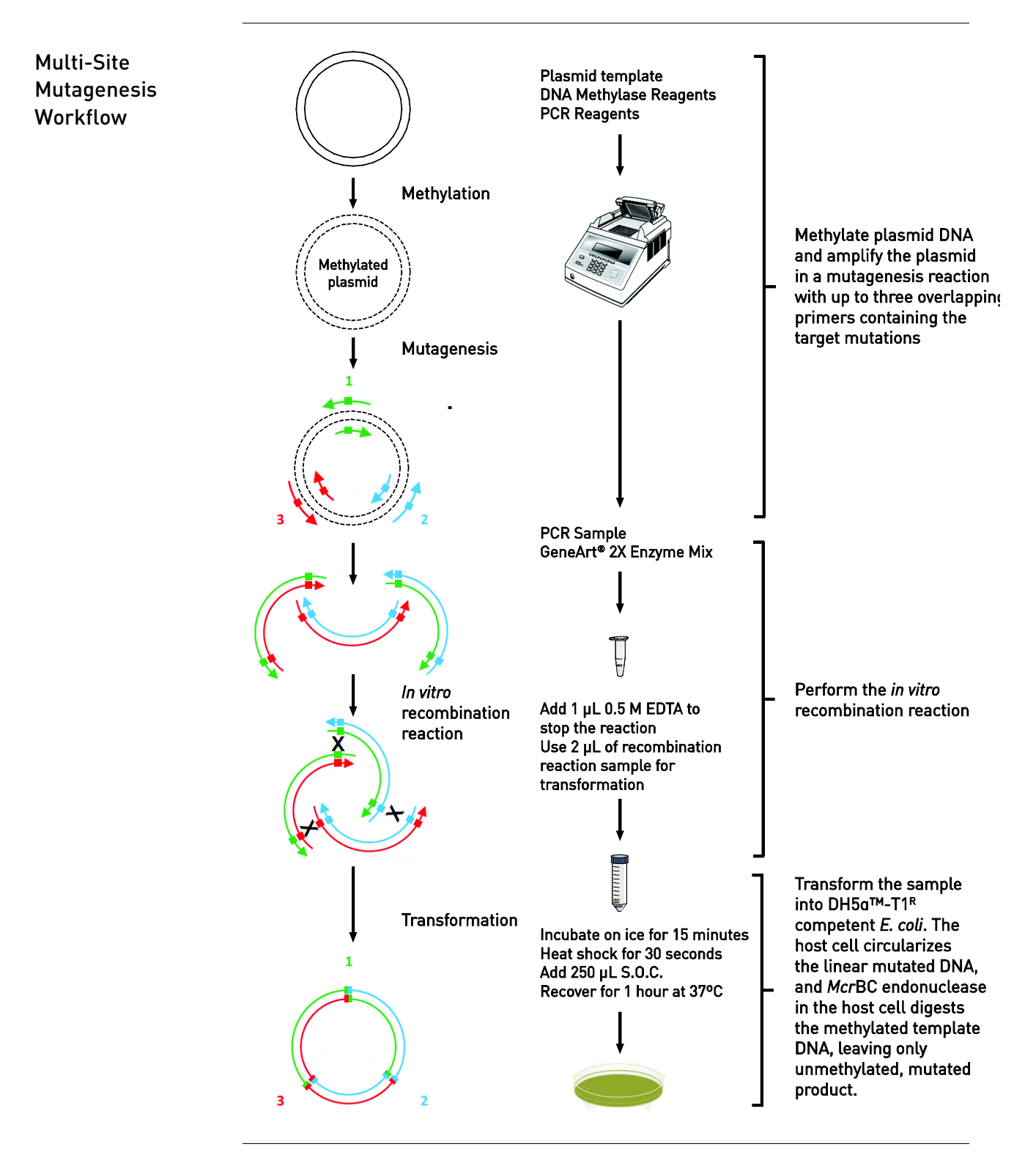

### Description of the System, continued

### Methods

# <span id="page-7-1"></span><span id="page-7-0"></span>Plasmid and Primer Specifications

<span id="page-7-2"></span>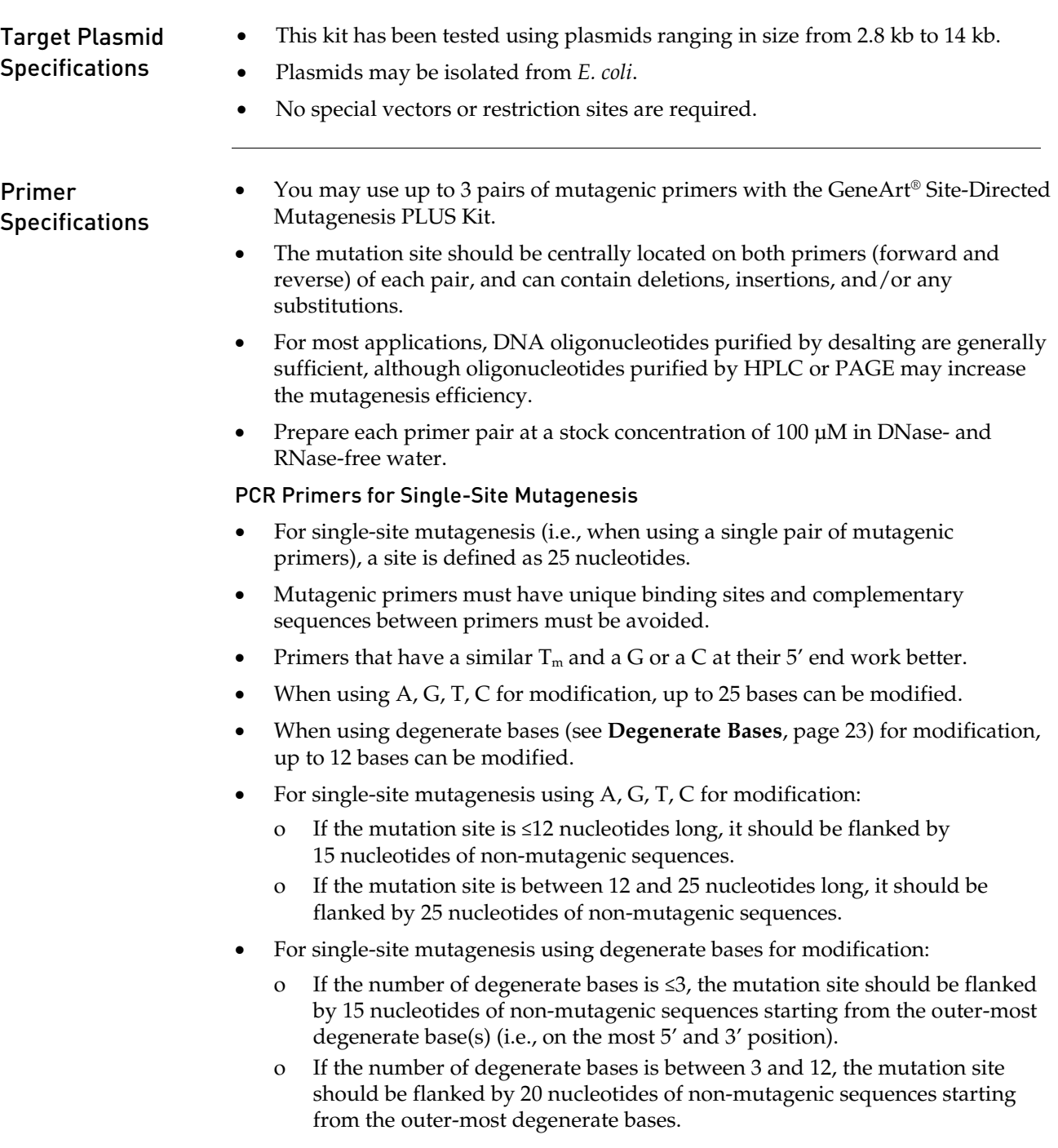

## Plasmid and Primer Specifications, continued

<span id="page-8-0"></span>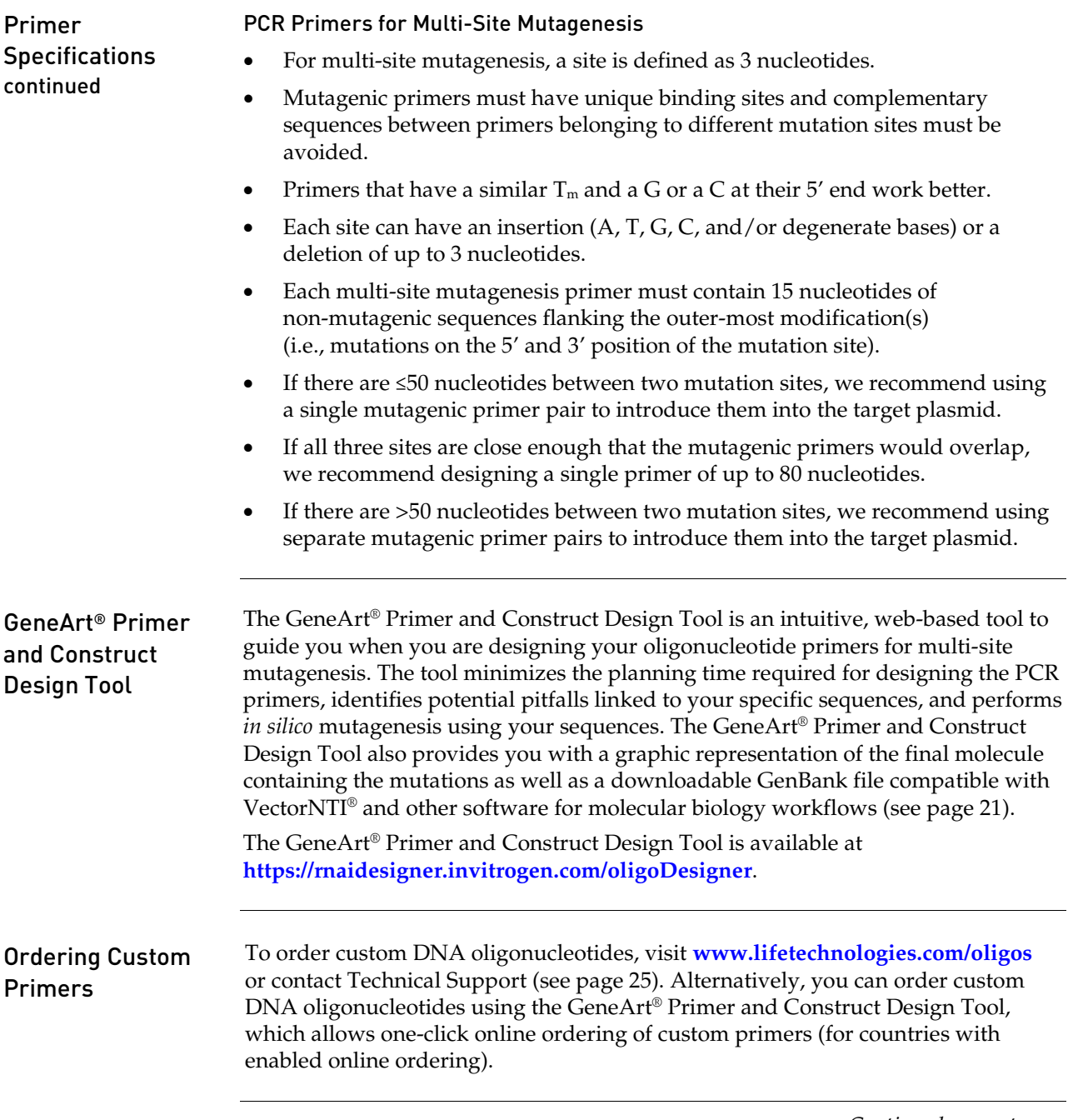

# Plasmid and Primer Specifications, continued

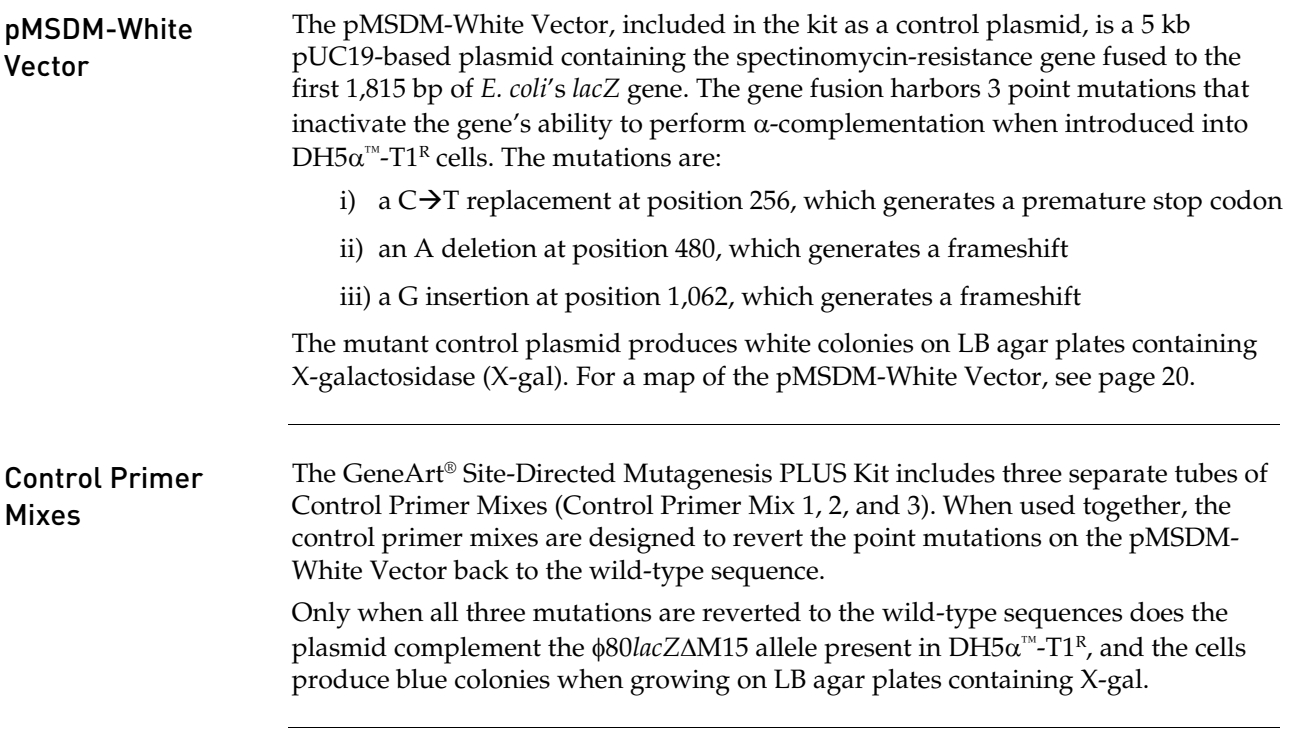

## <span id="page-10-0"></span>Methylation and Mutagenesis Reactions

<span id="page-10-1"></span>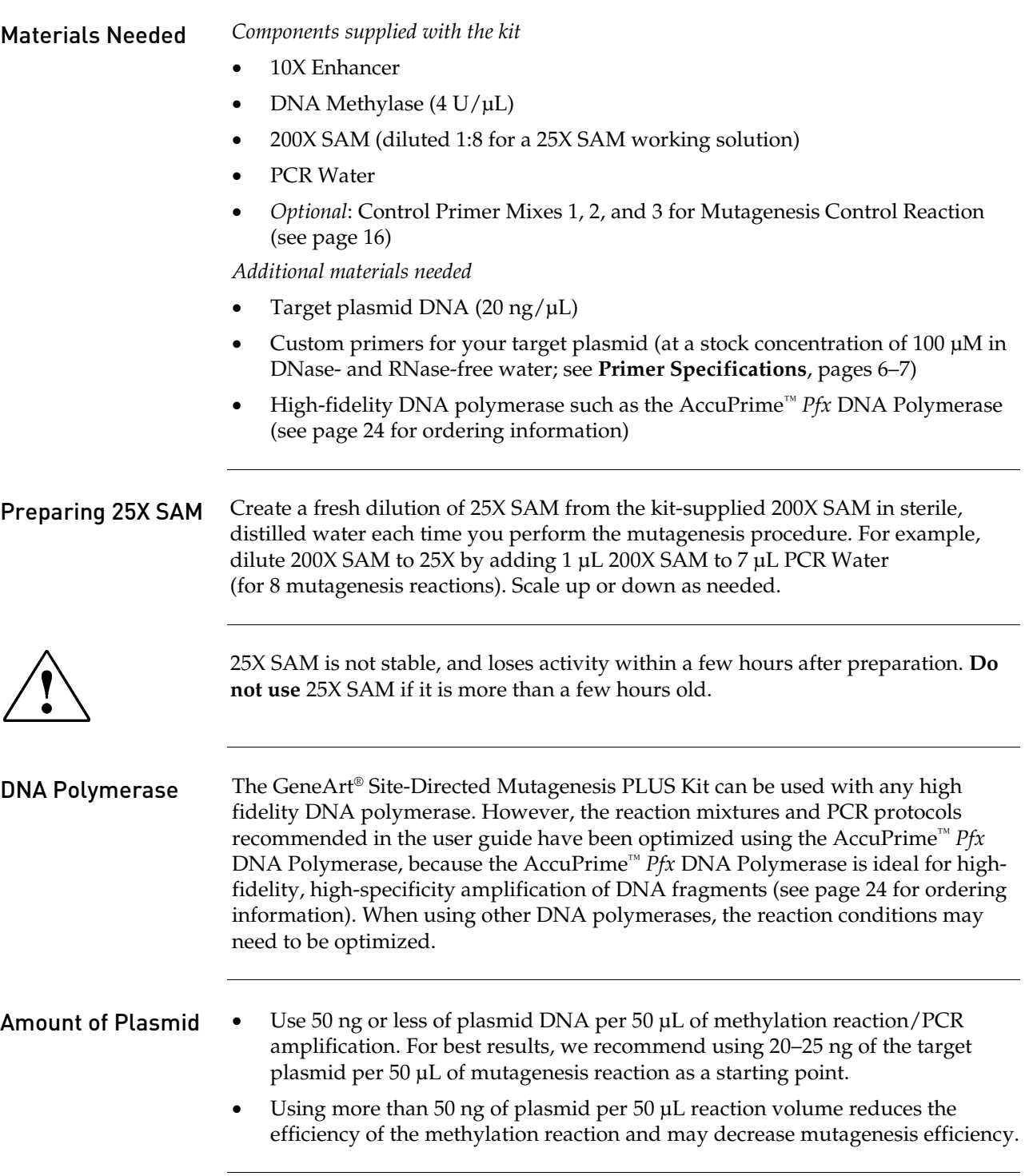

#### Methylation and Mutagenesis Reactions, continued

Overview of Multi-Site **Mutagenesis** Procedure

The protocols on the following pages provide instructions for performing a multi-site mutagenesis procedure for three sites using three pairs of mutagenic primers (see example image below). In this procedure, the master reaction mix is prepared and divided equally amongst three tubes, into which the mutagenic primer mixes are added. Each primer mix contains a forward and a reverse primer that corresponds to a separate mutation site to prevent the primers from annealing to each other. After the mutagenic PCR amplification, the PCR products are mixed together in the recombination reaction (see page ) and then transformed into One Shot® MAX Efficiency<sup>®</sup> DH5 $\alpha$ <sup>™</sup>-T1<sup>R</sup> competent *E. coli* cells, which completes the multi-site mutagenesis procedure.

We highly recommend that you use the web-based GeneArt® Primer and Construct Design Tool to design your mutagenic primers. In addition to helping you to design the mutagenic primers, the tool gives instructions for preparing the separate mutagenic primer mixes and provides the optimum extension times for each amplification reaction. The GeneArt® Primer and Construct Design Tool is available at **<https://rnaidesigner.invitrogen.com/oligoDesigner>**.

#### Example for Multi-Site Mutagenesis

The following image represents a hypothetical multi-site mutagenesis procedure and it is provided as an example to illustrate the primer mixing scheme.

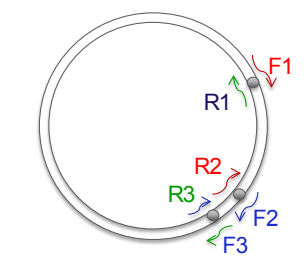

**F1**: Forward primer for Site 1 **R1**: Reverse primer for Site 1

**F2**: Forward primer for Site 2 **R2**: Reverse primer for Site 2

**F3**: Forward primer for Site 3 **R3**: Reverse primer for Site 3

#### Preparing Primer Mixes

1. Prepare the following primer mixes using the 100 µM primer stocks. The final working concentration of each primer will be 10 µM. **Primer Mix 1**: 16  $\mu$ L H<sub>2</sub>O + 2  $\mu$ L of R1 + 2  $\mu$ L of F3

**Primer Mix 2:** 16  $\mu$ L H<sub>2</sub>O + 2  $\mu$ L F1 + 2  $\mu$ L of R2 **Primer Mix 3:** 16  $\mu$ L H<sub>2</sub>O + 2  $\mu$ L of F2 + 2  $\mu$ L of R3

#### Methylation and Mutagenesis Reactions, continued

#### Methylation and **Mutagenesis** Reaction

1. Prepare the following reaction mixture:

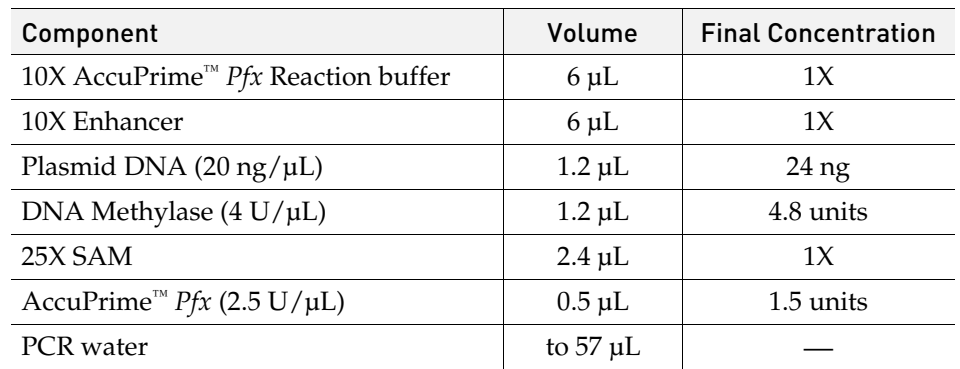

- 2. Mix the reaction mixture by pipetting it up and down, and aliquot 19 µL each into three PCR tubes labeled 1, 2, and 3.
- 3. Add 1 µL of Primer Mix 1 into Tube 1, 1 µL of Primer Mix 2 into tube 2, and 1 µL of Primer Mix 3 to Tube 3.

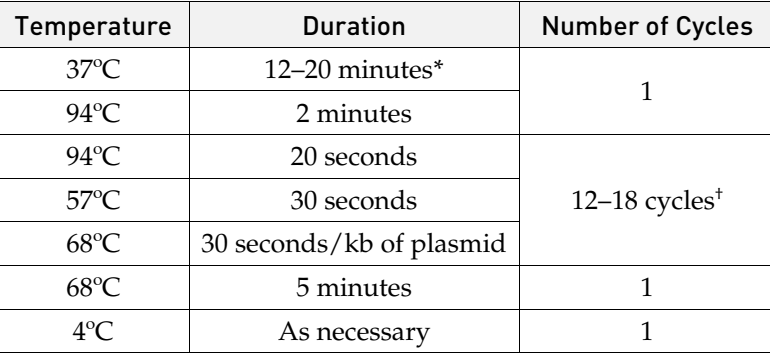

4. Perform the methylation reaction and PCR using the following parameters:

**\***Carry out the methylation of the plasmid at 37ºC for 12–20 minutes. We recommend 12*–*15 minutes for 2.8–5 kb plasmids and 15*–* 20 minutes for 5–14 kb plasmids.

†The cycling parameters specify a 30-seconds extension for each 1 kb of DNA. For optimal mutagenesis efficiency, we recommend 12–15 cycles for 2.8–5 kb plasmids and 15–18 cycles for 5–14 kb plasmids.

<span id="page-12-0"></span>Analyzing the PCR **Products** 

1. After the reaction, analyze 5 µL of the product on a 0.8% agarose gel.

**Note:** If you observe very faint bands, increase the amount of target plasmid up to 50 ng (see **[Amount of Plasmid](#page-10-1)**, page [9\)](#page-10-1). Note that in some cases you may obtain high mutagenesis efficiency even with multiple or faint bands on an agarose gel.

2. Proceed directly to the **[Recombination Reaction](#page-13-0)**, page [12,](#page-13-0) and store excess mutagenesis reaction product at −20°C.

### <span id="page-13-0"></span>Recombination Reaction

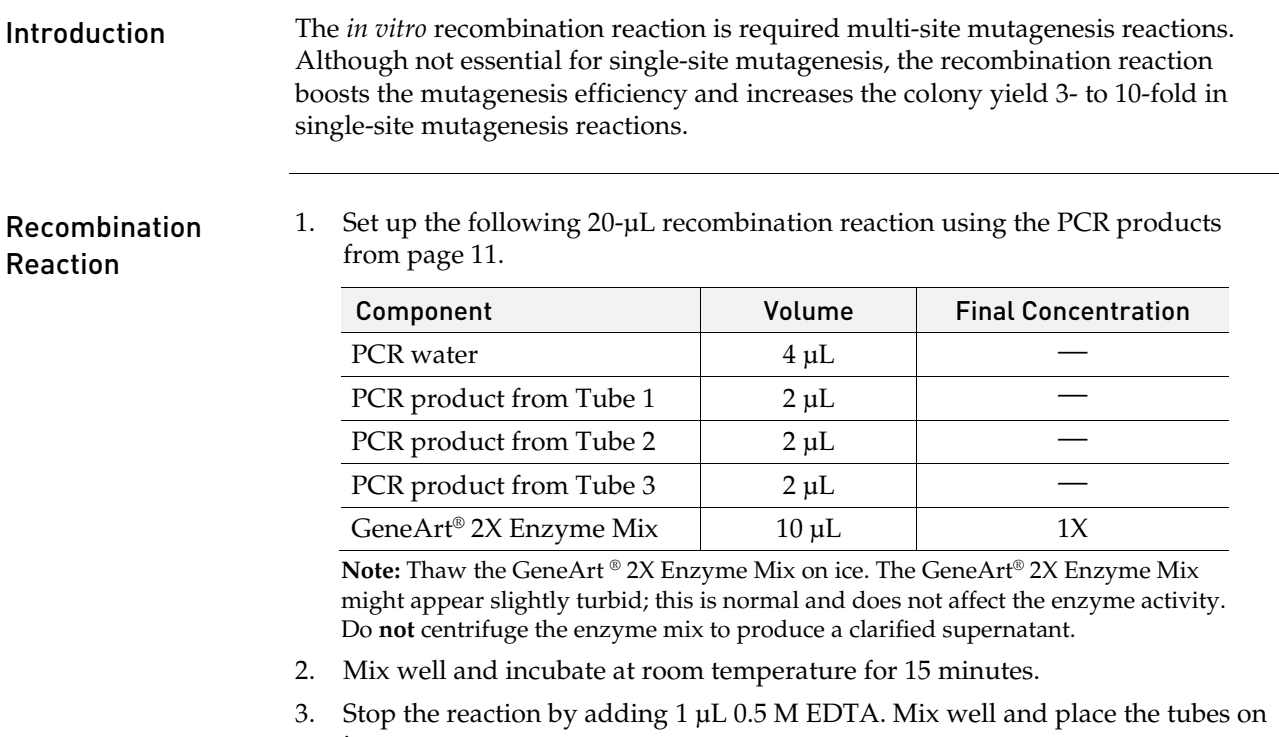

ice. 4. Place the tubes on ice and immediately proceed to transformation (see page [13\)](#page-14-0).

## <span id="page-14-0"></span>Transformation into DH5 $\alpha^{\text{m}}$ -T1R E. Coli

<span id="page-14-2"></span><span id="page-14-1"></span>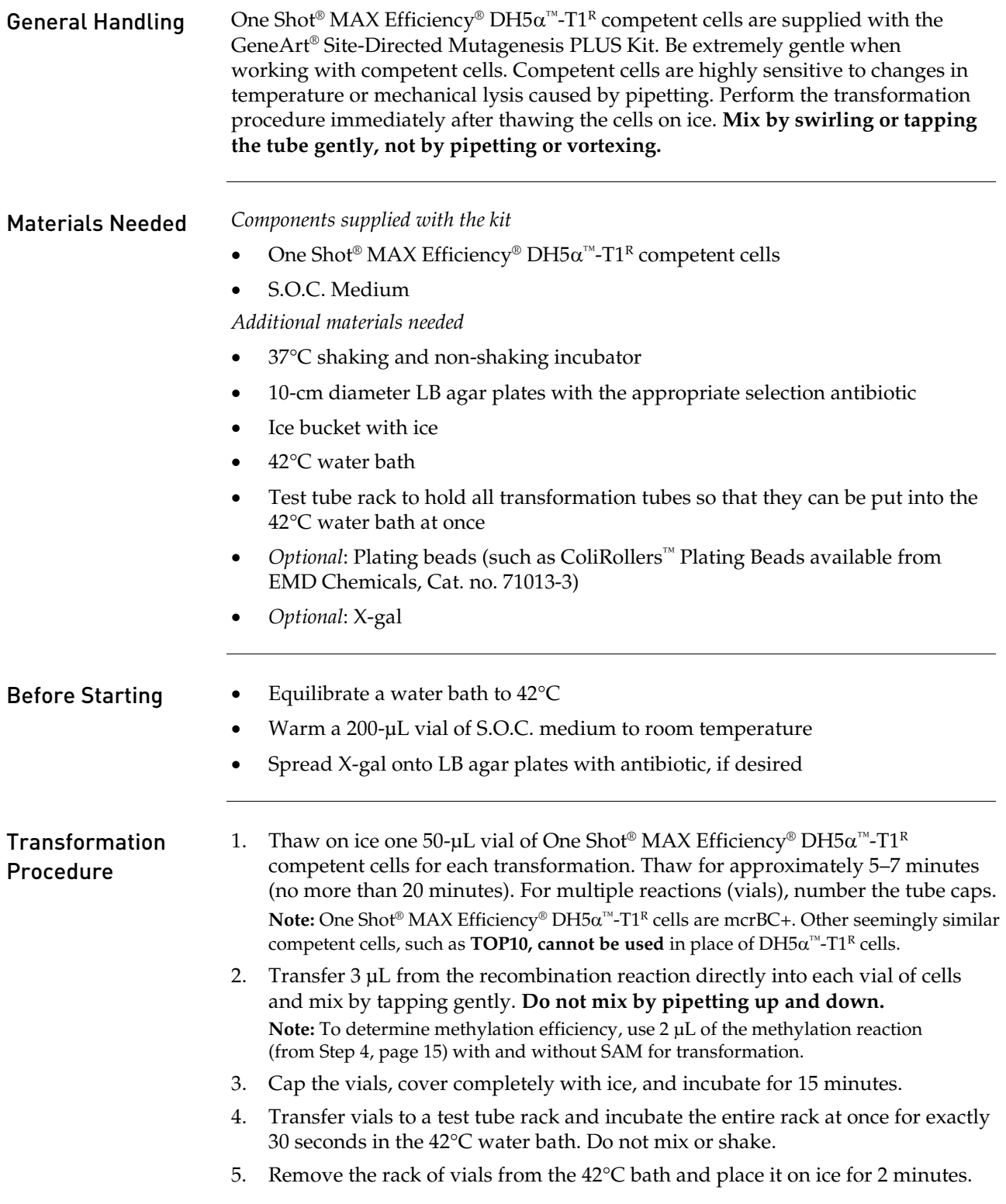

# Transformation into DH5 $\alpha$ <sup>™</sup>-T1<sup>R</sup> E. Coli, continued

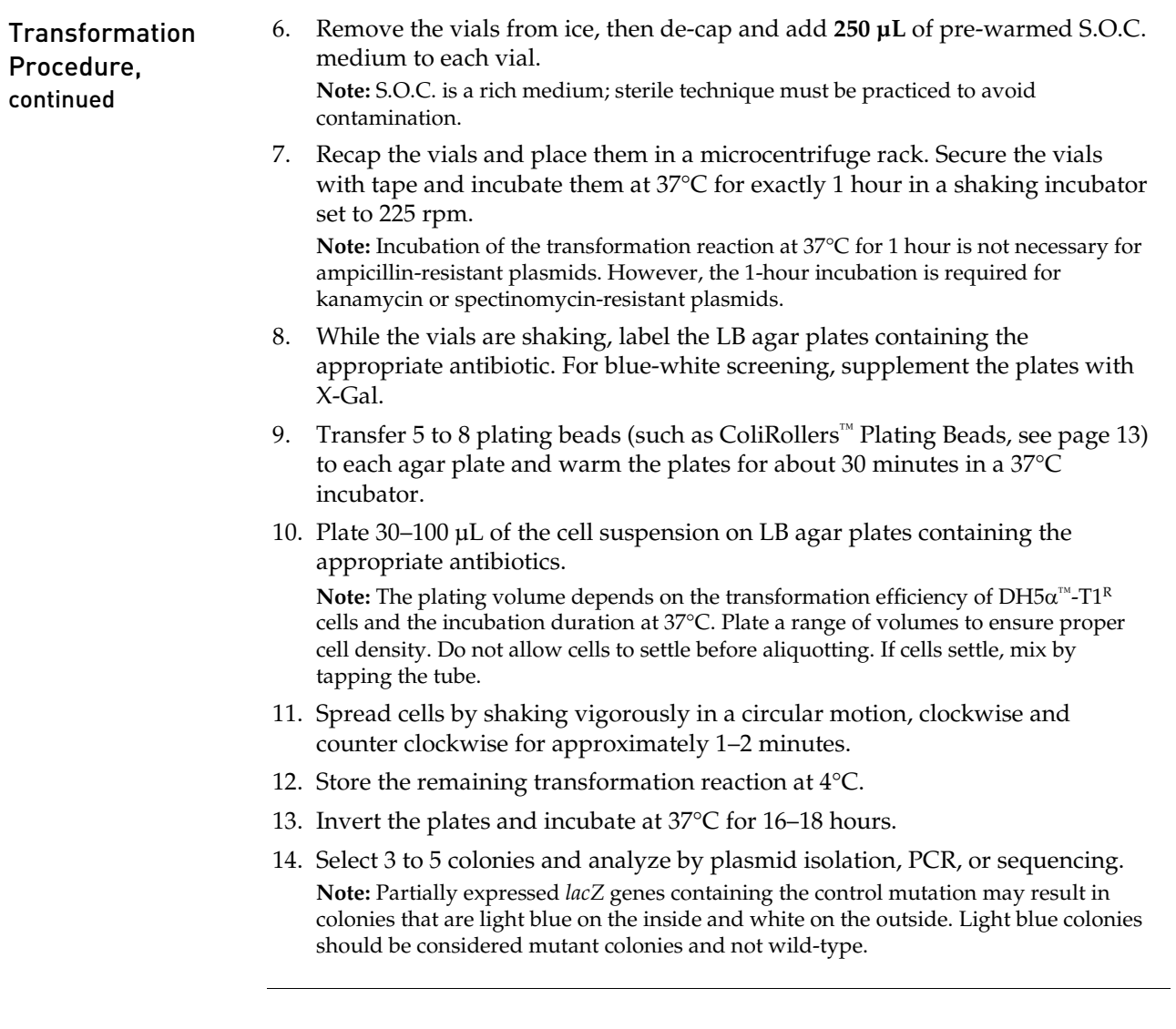

## <span id="page-16-0"></span>Methylation Control

<span id="page-16-1"></span>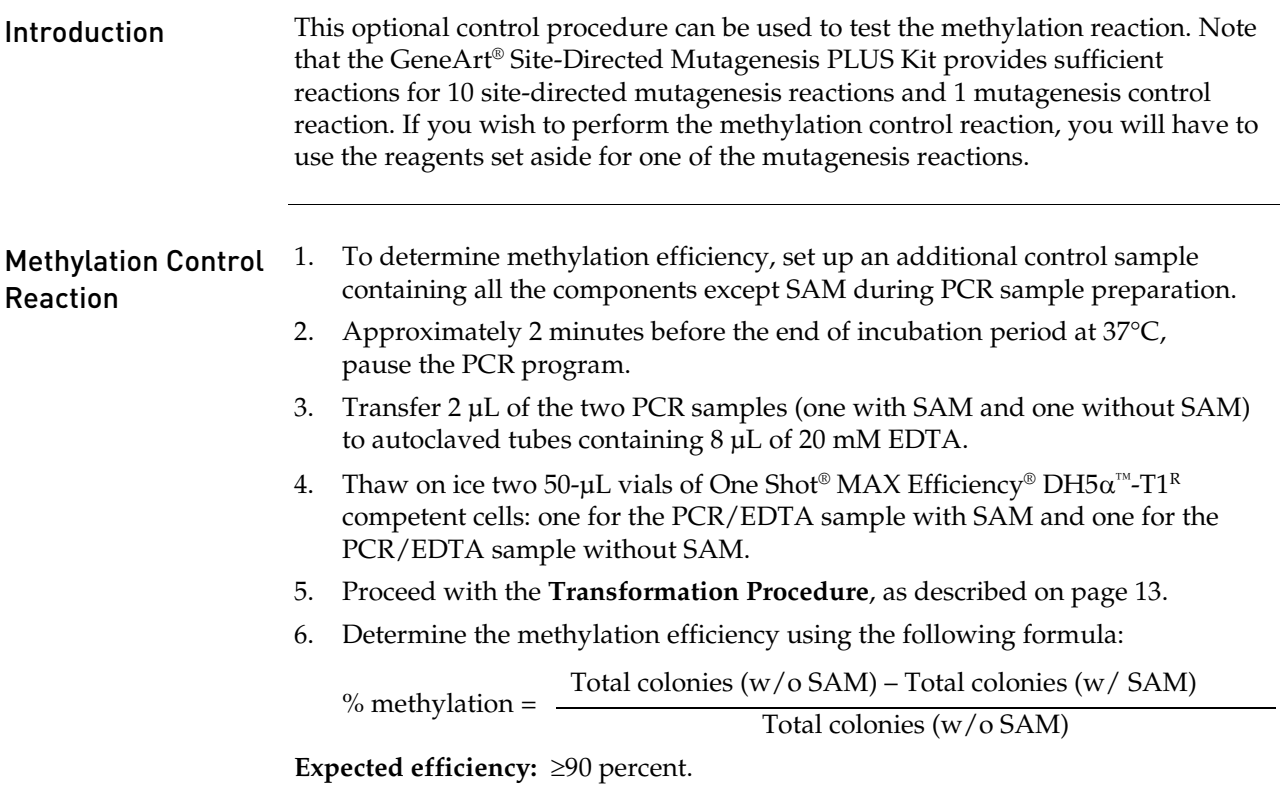

## <span id="page-17-0"></span>Mutagenesis Control

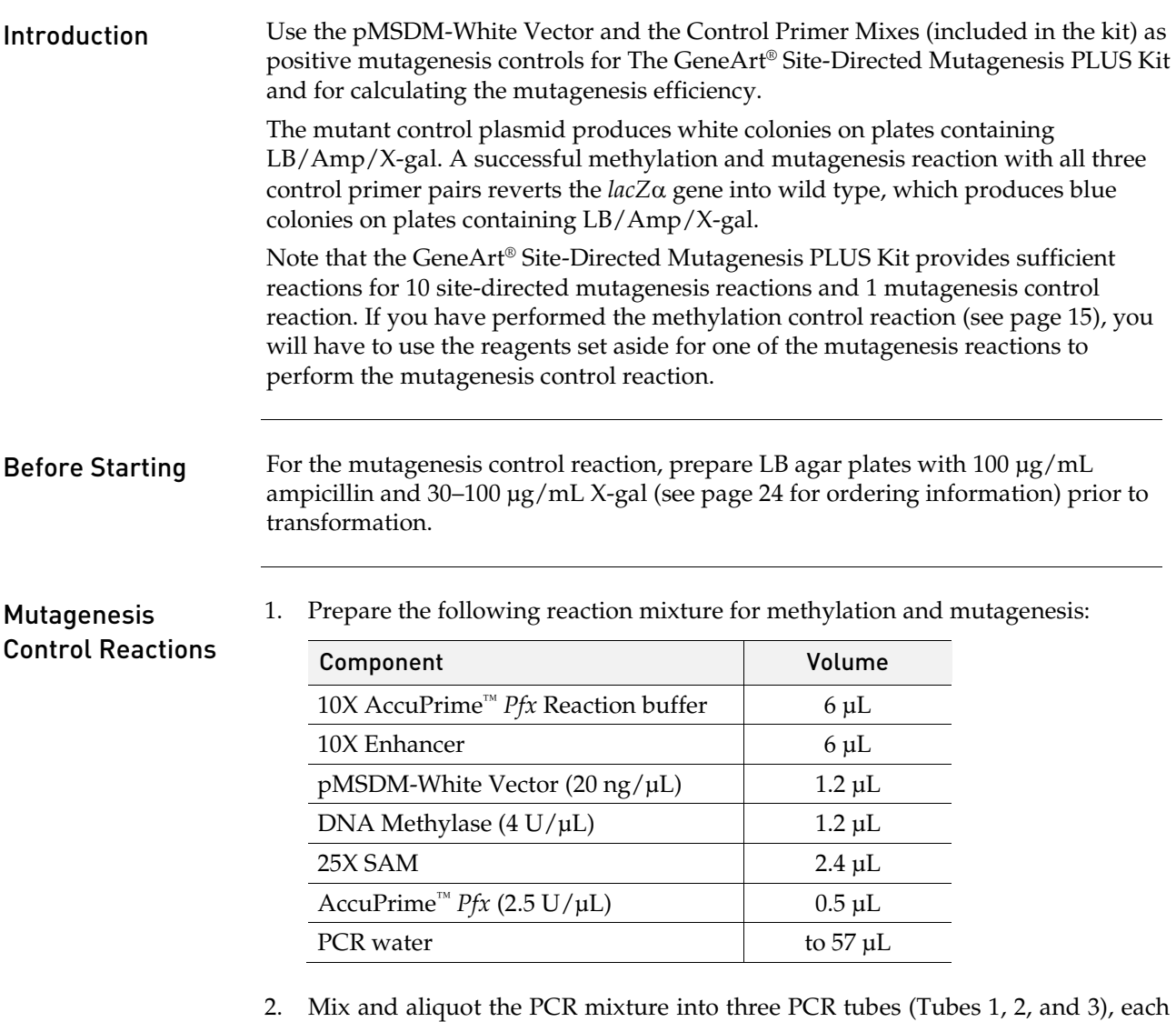

<span id="page-17-1"></span>containing approximately 19 μL of the mix.

#### Mutagenesis Control, continued

#### Mutagenesis Control Reactions, continued

- 3. Add 1 μL of Control Primer Mix 1 into Tube 1, 1 μL of Control Primer Mix 2 into Tube 2, and 1 μL of Control Primer Mix 3 into Tube 3.
- 4. Perform PCR using the following parameters.

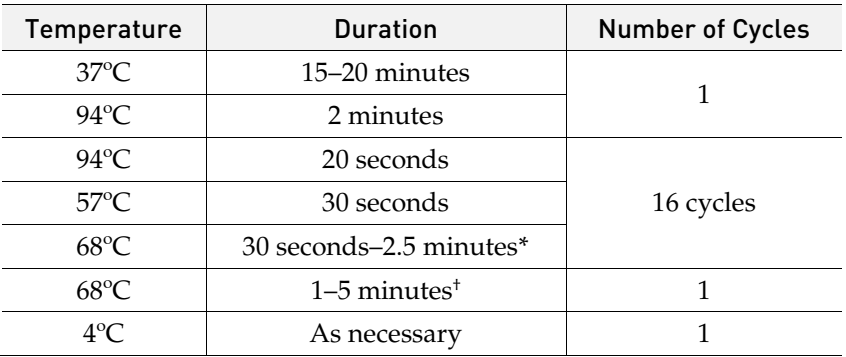

\*2.5 minutes for Tube 1, 30 seconds for Tubes 2 and 3. †5 minutes for Tube 1, 1 minute for Tubes 2 and 3.

5. Set up the following 20-µL recombination reaction using the PCR products from page [16.](#page-17-1)

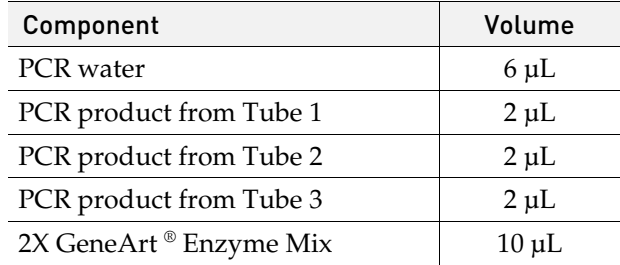

**Note:** Thaw the 2X GeneArt® Enzyme Mix on ice. The 2X enzyme mix may appear turbid. Mix the solution by briefly vortexing, and then very briefly centrifuging it. Do not centrifuge the solution at high speed.

- 6. Mix the reaction mixture well and incubate at room temperature for 15 minutes.
- 7. Stop the reaction by adding 1 µL 0.5 M EDTA. Mix well and place the tubes on ice.
- 8. Place the tubes on ice and immediately proceed to transformation (see page [13\)](#page-14-0).
- 9. After transformation and incubation, count blue and white colonies on the plates.

**Results:** The percentage of blue colonies (wild-type) should be ≥85%.

## <span id="page-19-0"></span>Transformation Control

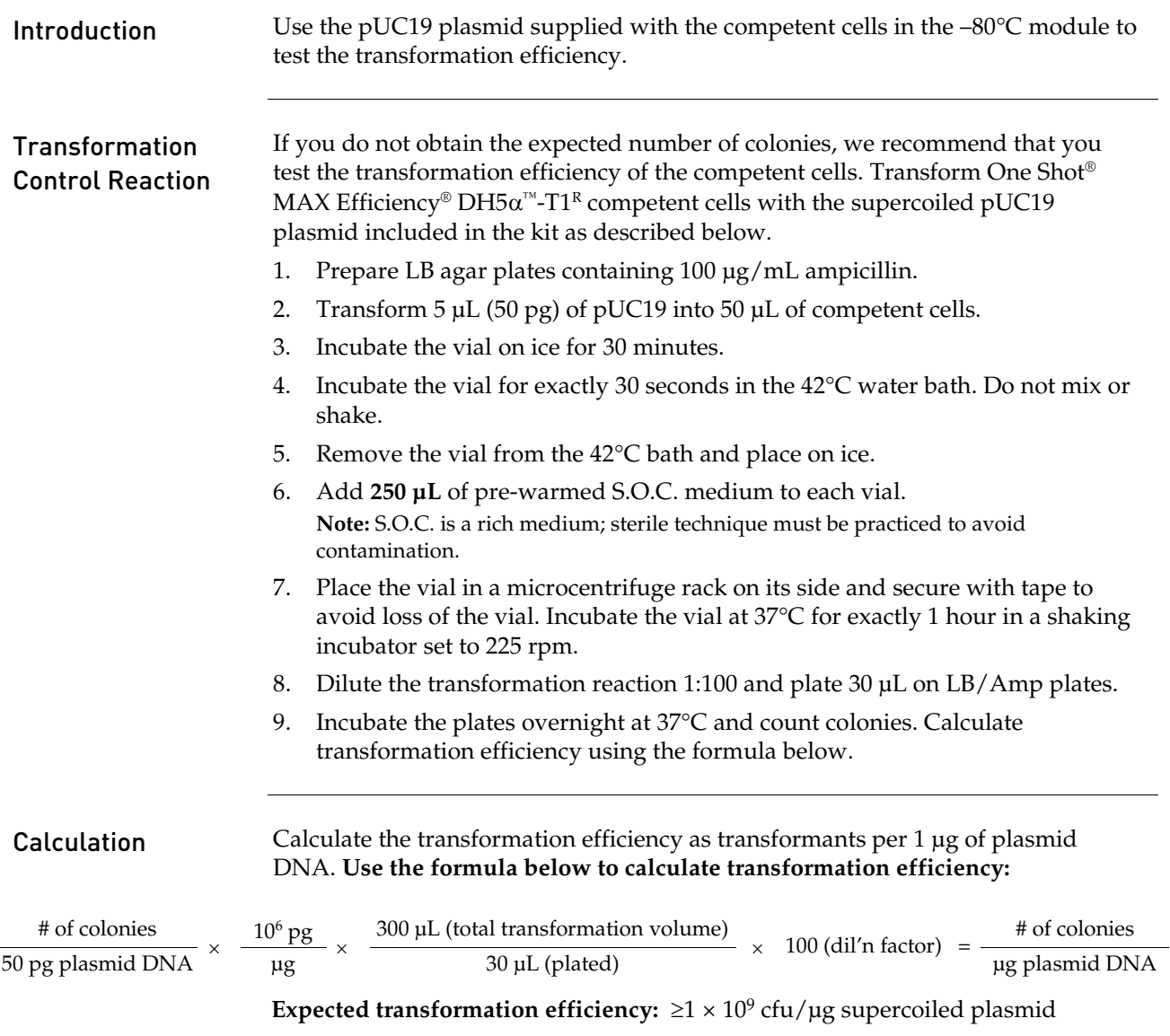

## <span id="page-20-0"></span>Troubleshooting

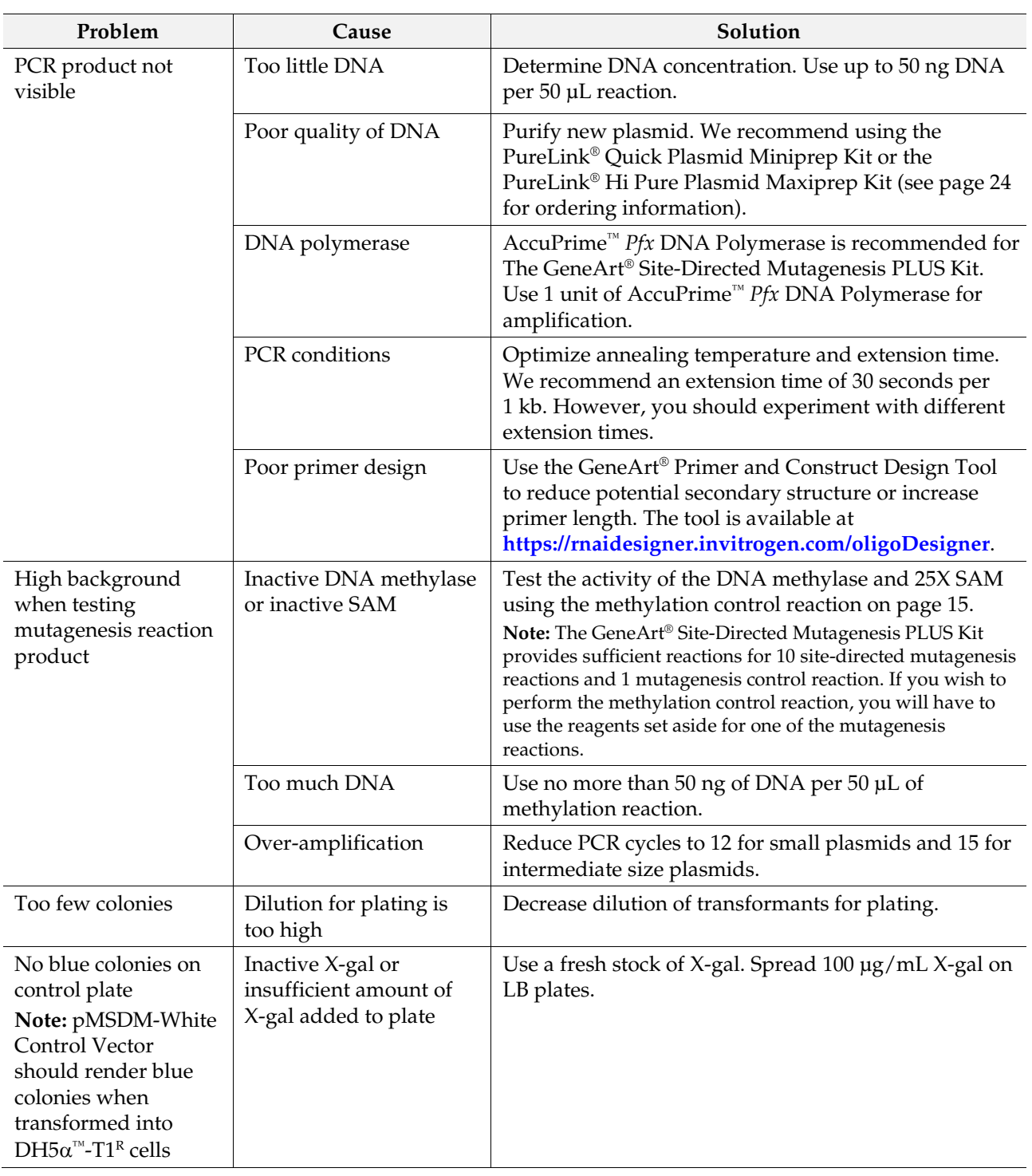

#### Appendix A: Vectors

#### <span id="page-21-1"></span><span id="page-21-0"></span>pMSDM-White Vector

<span id="page-21-2"></span>Map of pMSDM-White The figure below shows the features of the pMSDM-White Vector. The sequence is available at **[www.lifetechnologies.com](http://www.lifetechnologies.com/)** or by contacting Technical Support (see page [25\)](#page-26-2).

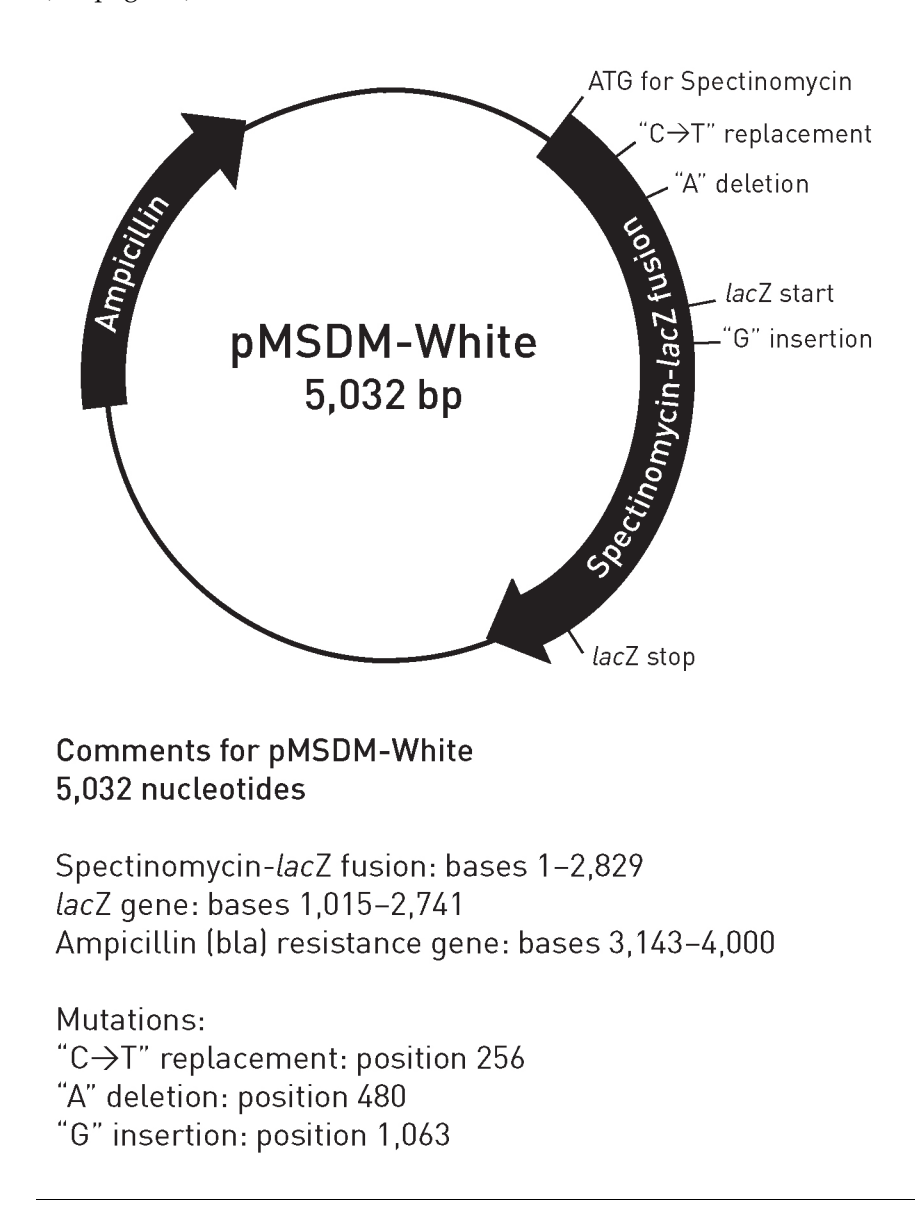

#### Appendix B: Tools for Primer Design

#### <span id="page-22-1"></span><span id="page-22-0"></span>GeneArt® Primer and Construct Design Tool

<span id="page-22-2"></span>Introduction The GeneArt® Primer and Construct Design Tool is an intuitive, web-based tool to guide you when you are designing your oligonucleotide primers for multi-site mutagenesis. The tool minimizes the planning time required for designing the PCR primers, identifies potential pitfalls linked to your specific sequences, performs *in silico* mutagenesis using your sequences, and allows one-click online ordering for custom primers (for countries with enabled online ordering). The GeneArt® Primer and Construct Design Tool also provides you with a graphic representation of the final molecule containing the mutations as well as a downloadable GenBank file compatible with VectorNTI® and other software for molecular biology workflows. The GeneArt® Primer and Construct Design Tool is available at **<https://rnaidesigner.invitrogen.com/oligoDesigner>**.

Output example from GeneArt® Primer and Construct Design Tool

The example below shows the output from GeneArt® Primer and Construct Design Tool for a multi-site mutagenesis experiment. In this example, three mutations are introduced into the pTarget plasmid using three separate mutagenic primer pairs, because the mutations are placed sufficiently apart (see **GeneArt® Mutagenic Primer Design Rules**, see page [22\)](#page-23-0). In addition to the graphical representation and sequences of the mutagenic primer pairs and the target plasmid, the tool also provides detailed instructions for performing the site-directed mutagenesis reaction.

![](_page_22_Figure_6.jpeg)

## GeneArt® Primer and Construct Design Tool, continued

<span id="page-23-0"></span>![](_page_23_Picture_186.jpeg)

#### <span id="page-24-0"></span>Degenerate Bases

#### IUPAC Notation for Degenerate Bases

Degenerate bases represent a position on a DNA sequence that can have multiple possible alternatives. Degenerate bases should not be confused with non-canonical bases because each particular degenerate base is in fact one of the four nucleotides commonly found in DNA (i.e., A, C, G, T).

Under the commonly used IUPAC (International Union of Pure and Applied Chemistry) system, nucleobases are represented by the first letters of their chemical names: **A**denine, **C**ytosine, **G**uanine, and **T**hymine. This shorthand also includes eleven "ambiguity" or "degenerate" characters associated with every possible combination of the four DNA bases. The degenerate characters were designed to encode positional variations found among families of related genes. The IUPAC notation, including degenerate characters and suggested mnemonics, is shown in the table below.

![](_page_24_Picture_263.jpeg)

### Appendix C: Ordering Information

### <span id="page-25-1"></span><span id="page-25-0"></span>Accessory Products

<span id="page-25-2"></span>Additional Products The following additional products may be used with The GeneArt® Site-Directed Mutagenesis PLUS Kit. For more information, visit **[www.lifetechnologies.com](http://www.lifetechnologies.com/)** or contact Technical Support (see page [25\)](#page-26-2).

![](_page_25_Picture_110.jpeg)

# Documentation and Support

# <span id="page-26-1"></span><span id="page-26-0"></span>Obtaining Support

<span id="page-26-2"></span>![](_page_26_Picture_101.jpeg)

**Headquarters** 5791 Van Allen Way | Carlsbad, CA 92008 USA | Phone +1 760 603 7200 | Toll Free in USA 800 955 6288 For support visit lifetechnologies.com/support or email techsupport@lifetech.com

![](_page_27_Picture_1.jpeg)

lifetechnologies.com 17 May 2013